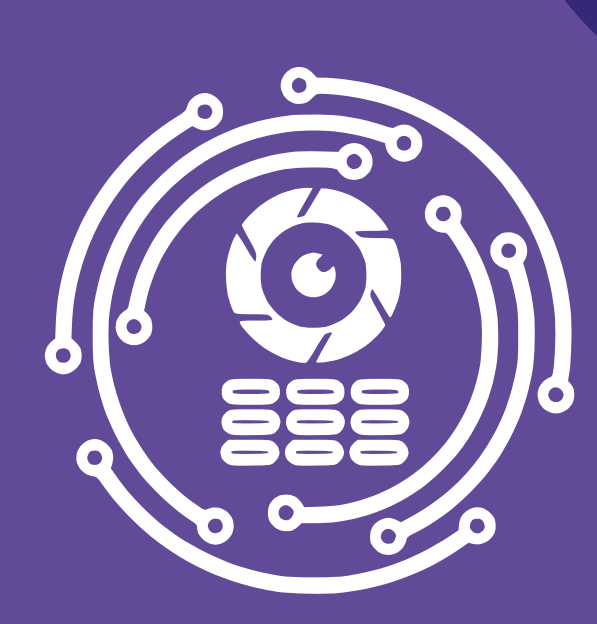

## CANAKTUKA

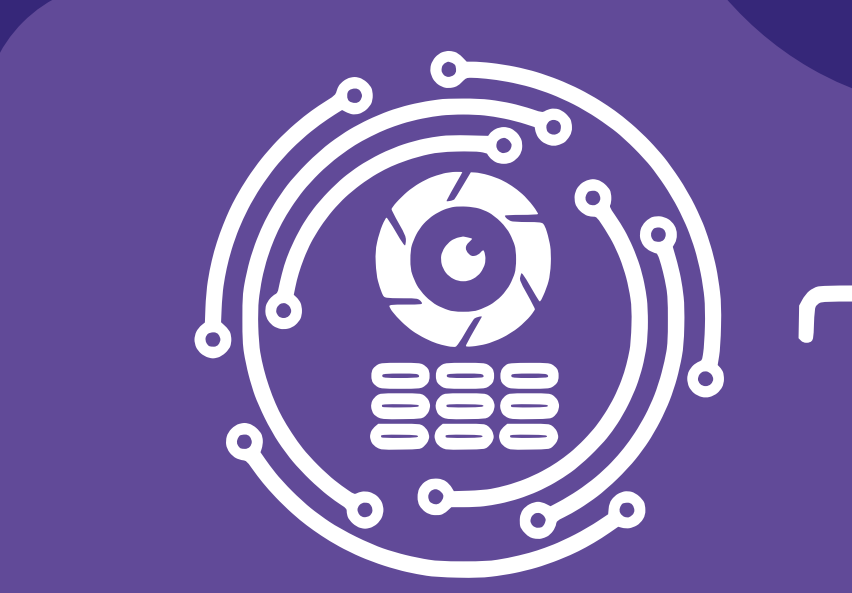

CANAKTUKA

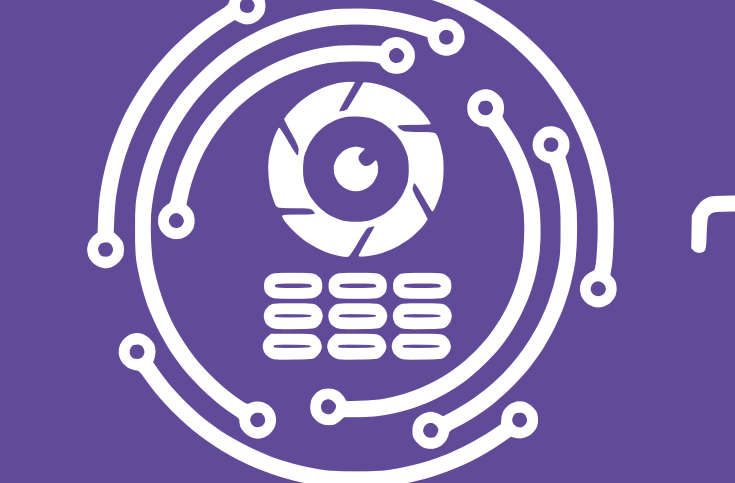

CANAKTUKA

**Перед началом процедуры регистрации обратитесь в управляющую компанию с заявлением о внесении Вашего номера телефона** 

**Инструкция по работе с приложением «Теледом»**

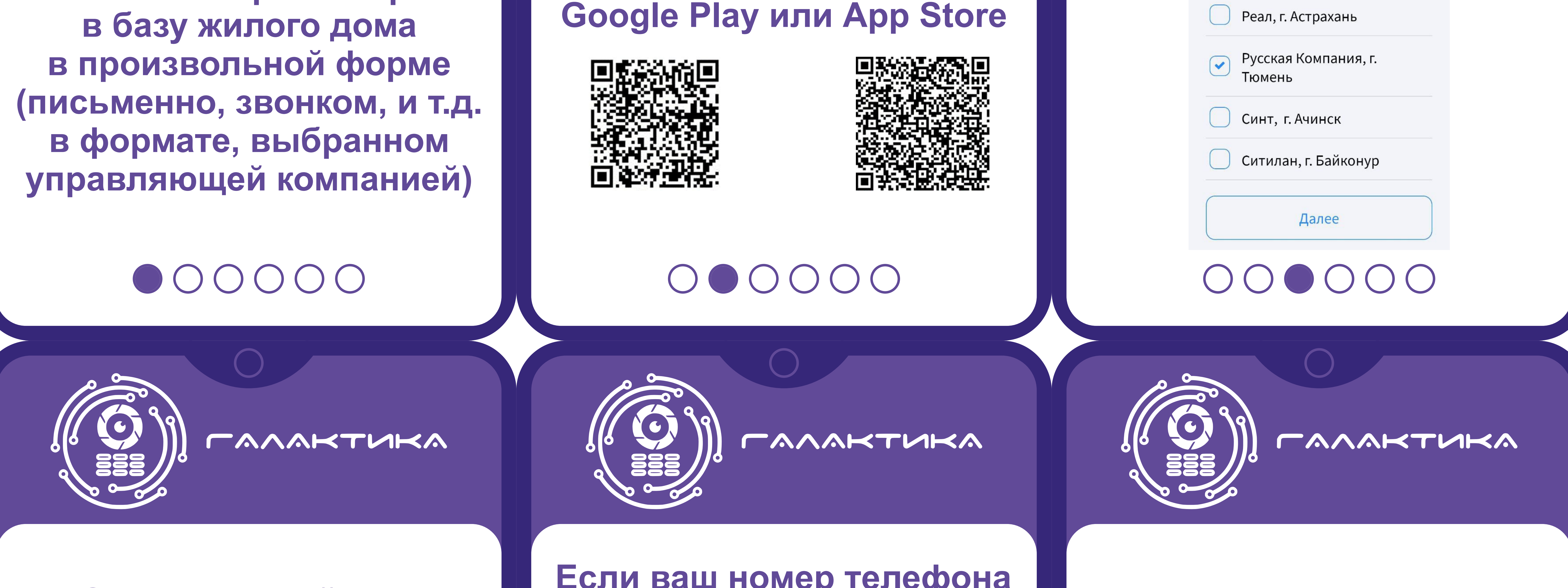

# **Скачайте приложение «Теледом»**

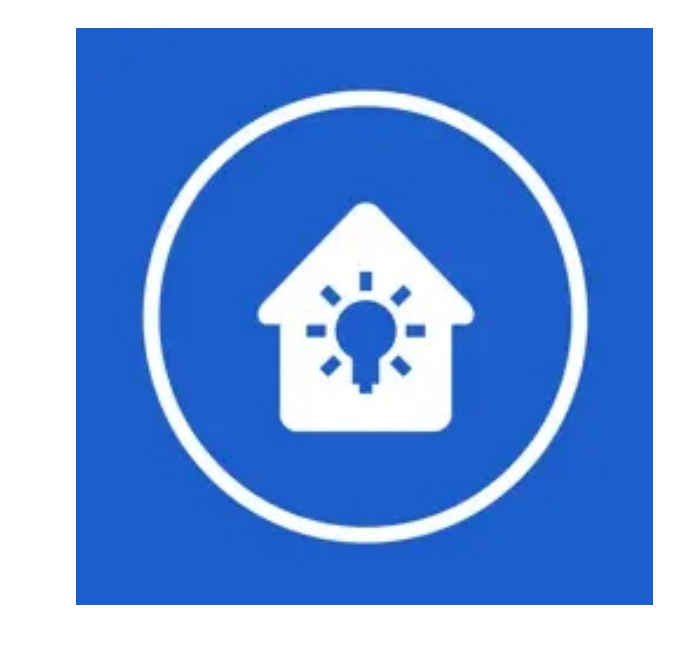

**из магазина**

**Выберите город и провайдера (для получения доступа не обязательно быть абонентом провайдера)**

### Провайдер услуг

Пожалуйста, выберите вашего поставщика услуг из списка или воспользуйтесь поиском.

Введите название провайдера

ООО "ЛАНТА", г. Тамбов

**Зарегистрируйтесь**

# **по номеру телефона**

Русская Компания, г. Тюмень

Нам необходимо убедиться что номер +79199279966 действительно ваш. Вам нужно отклонить входящий вызов и ввести последние 4 цифры его номера

Исправить номер телефона

Введите номер телефона для регистрации

 $+7$ 

Отправить код повторно можно через 00:57

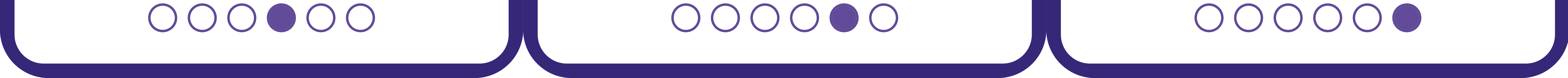

**Если ваш номер телефона внесен в базу, то у вас** 

# **появиться адрес и квартира в приложении**

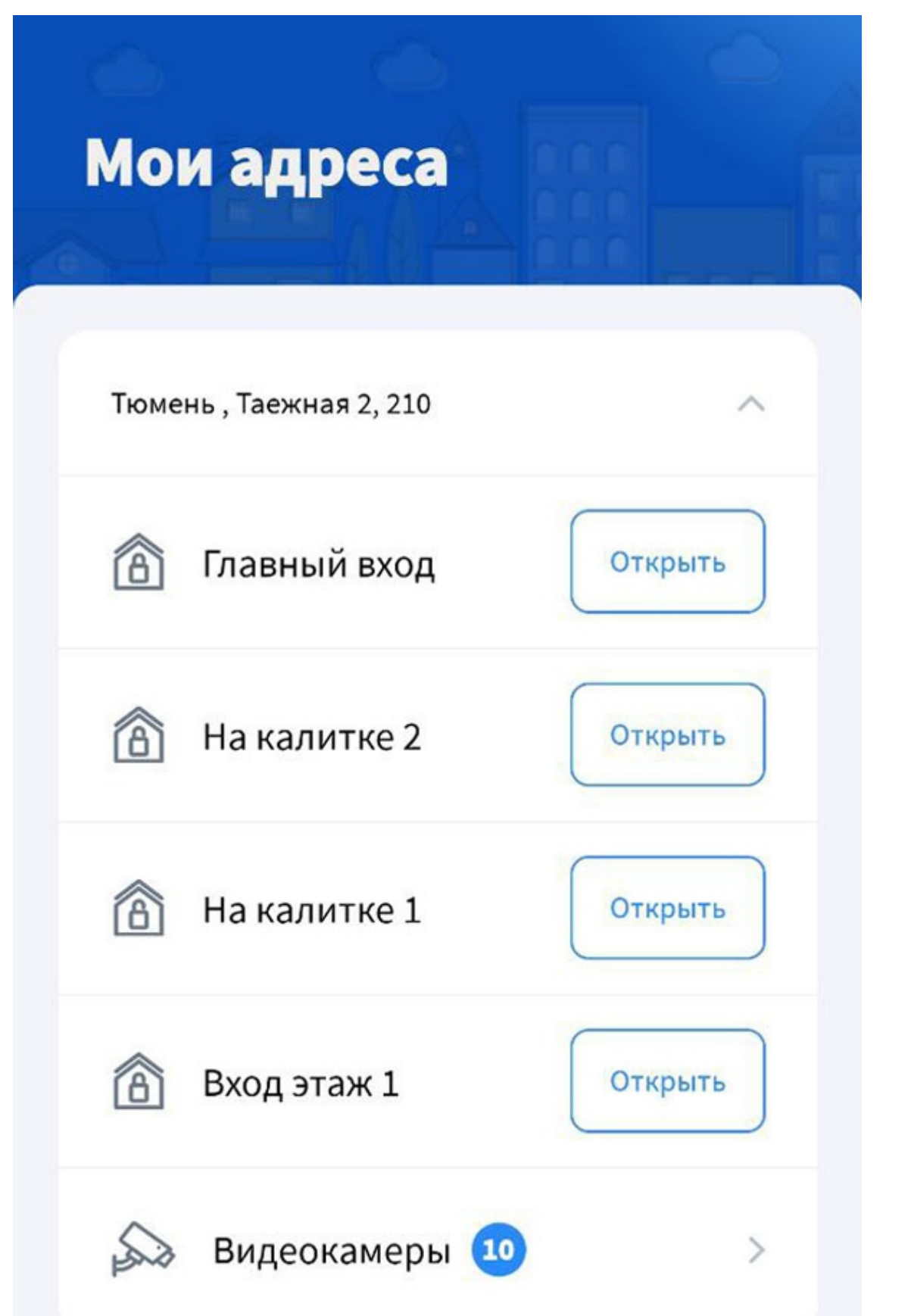

**Остались вопросы? Звоните: 68-50-70**

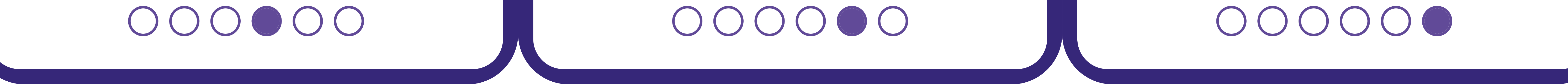